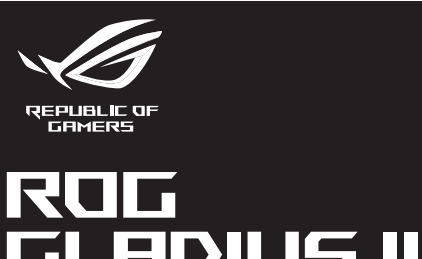

\_\_\_\_\_\_

# GLADIUS III WIRELESS **WIRELESS GAMING MOUSE**

Quick Start Guide Hizli Başlangıç Kılavuzu (TR)<br>快速使用指南(繁體中文) Стисле керівництво для початку експлуатації (UA)<br>快速使用指南(简体中文) Przewodnik czybkigeo etc. traditional structure クイックスタ<br>간단사용설!<br>Guide de de<br>Schnellstar!<br>Guida rapic<br>Guia de lníe<br>Kparkoe py<br>Guía de inie<br>Beknopte l

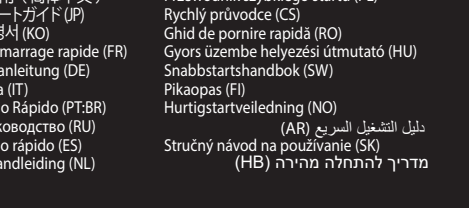

### **Package Contents**

**P706** 

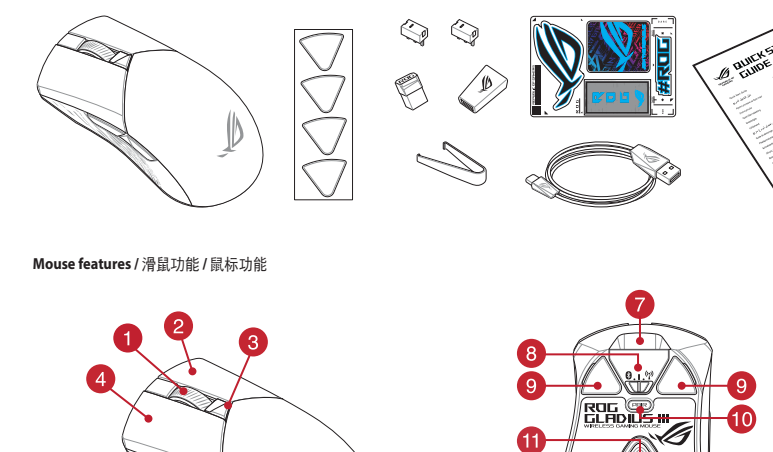

 $\bullet$ 

 $\mathbf{G}$ 

 $\underline{\bullet}$ 

9 Mouse feet / 滑鼠腳墊 / 鼠标脚垫

10 Pairing button / 配對按鈕 / 配对按钮

8 Rubber cover / 橡膠護蓋 / 橡胶护盖

)ptical sensor / 光學感測器 / 光学感应器

<sup>12</sup> Profile button / 設定檔切換鈕 / 设置文件切换钮

Ø

 $\begin{array}{c|c} \bullet & \bullet & \bullet \\ \bullet & \bullet & \bullet \end{array}$ 

8 Connection mode switch / 連線模式切換開關 / 连接模式切换开关

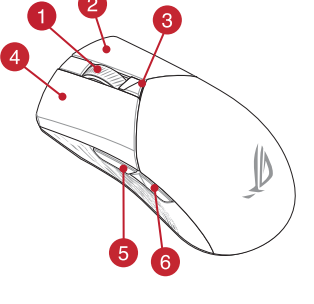

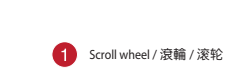

⊕

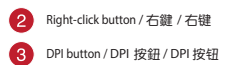

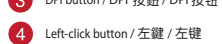

5 Forward button / 向前按鈕 / 向前按钮

6 Backward button / 向後按鈕 / 向后按钮

● USB Type-C<sup>®</sup> connector / USB Type-C® 連接埠 / USB Type-C® 接口 ● ● USB dongle / USB 無線訊號接收器 / USB 无线信号接

**Profile switching**<br>Press the profile button on the bottom of your gaming mouse to switch<br>through the 5 profiles available. For more information on the profiles and the<br>lighting effects, please refer to the table below:

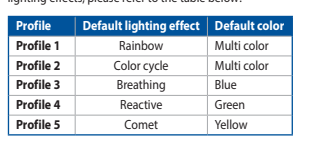

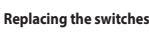

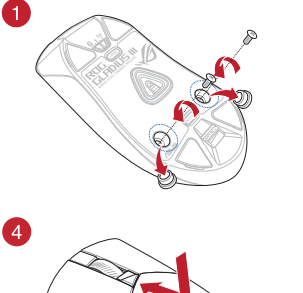

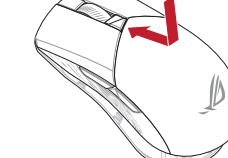

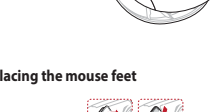

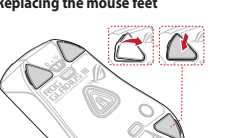

 $\bigcirc$ 

Q17559\_P706\_ROG\_GLADIUS\_III\_Wireless\_Gaming\_Mouse\_QSG.indd 1

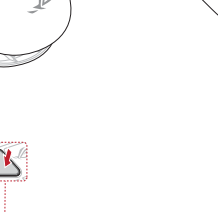

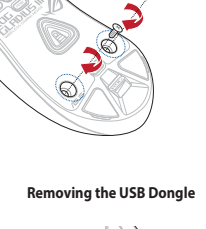

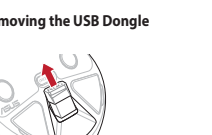

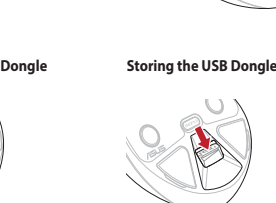

3

6

**CONTROL** 

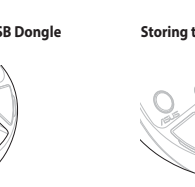

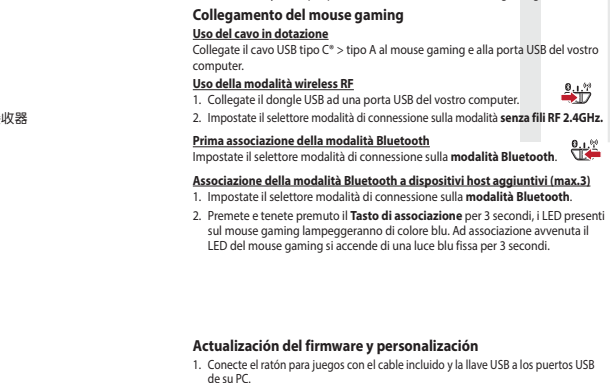

 $88$ 

- රා

Ó

 $\mathcal{O}_{\mathbb{Z}}$ 

017559

 $/5U<sub>5</sub>$ 

 $\overline{\mathbf{e}}$ 

Connecting your gaming mouse

e votre ordinateur.

En utilisant le mode sans fil

Using the bundled cable<br>Connect the bundled cable<br>Connect the bundled USB Type-C<sup>®</sup> to Type-A cable to your gaming mo<br>USB port on your computer.

Using RF wireless mode<br>1. Connect the USB dongle to a USB port on your computer. <br>2. Set the connection switch to the RF 2.4G Wireless mode.

2. Set the connection structure with the first time<br>
Pairing Bluetooth mode for the first time<br>
Set the connection switch to the Bluetooth mode.

**Pairing Bluetooth mode to additional host devices (max. 3)**<br>1. Set the connection switch to the **Bluetooth mode.**<br>2. Press and hold the **Pairing Buttooth mode.**<br>2. Press and hold the **Pairing button** for 3 seconds until t

**Mise à jour du firmware et personnalisation**<br>1. Connectez votre souris gaming grâce au câble fourni et le dongle USB à l'un des<br>ports USB de votre ordinateur.

..<br>ns du logiciel pour mettre à jour le firmware de votre souris

The connecter votre souris gaming<br> **Connecter votre souris gaming**<br> **En utilisant le câble fourni**<br>
Connectez le câble USB Type-C\* vers Type-A fourni à votre souris et un port USB

1. Connectez le dongle USB au port USB de votre ordinateur.<br>
2. Réglez l'interrupteur de connexion sur le **mode sans fil RF 2.4G**.

**Premier appairage en mode Bluetooth**<br>Réglez l'interrupteur de connexion sur le **mode Bluetooth.** 

**Appairage d'appareils supplémentaires en mode Bluetooth (3 max.)**<br>1. Réglez l'interrupteur de connexion sur le **mode Bluetooth**.

otre souris gaming associée avec succès, le voyar<br>aming s'allume en bleu pendant 3 secondes.

and the communities of the Saming Maus über Armoury Crate an.

Firmware aktualisieren und anpassen

2. Appuyez sur le **Bouton d'appairage** et maintenez-le enfoncé pendant 3<br>secondes jusqu'à ce que les LED de votre souris clignotent en bleu. Une fois

**Firmware aktualisieren und anpassen<br>
1. Verbinden Sie lhe Gaming Maus über das mitgelieferte Kabel und den USB-<br>
Dongle mit den USB-Anschlüssen lhres Computers.<br>
2. Laden Sie die Armoury Crate Software unter <u>https://rog.**</u>

ماد عند المسيحين.<br>3. Befolgen Sie die Anweisungen in der Software, um die Firmware Ihrer Gaming<br>Maus zu aktualisieren

4. Fasser Jie unter Gunling Matus Ucert Announ y Crate and<br>**Mitgeliefertes Kabel verwenden**<br>**Mitgeliefertes Kabel verwenden**<br>Verbinden Sie das mitgelieferte USB-Typ-C<sup>4</sup>-zu-Typ-A-Kabel mit Ihrer Gaming<br>Maus und mit einem U

**Aggiornamento del firmware e personalizzazione**<br>1. Collegare il gaming mouse utilizzando Crate cavo in dotazione e l'adattatore<br>USB alle porte USB del computer.

2. Scaricate e installate il software Armoury Crate dal sito https://rog.asus.com

**cavo in dotazione**<br>e il cavo USB tipo C<sup>®</sup> > tipo A al mouse gaming e alla porta USB del vostro

gate il dongle USB ad una porta USB del vostro computer.<br>state il selettore modalità di connessione sulla modalità **senza fili RF 2.4GHz.** 

orta USB del vostro compute

 $2 + 27$ 

gammy.<br>Usate Armory Crate per personalizzare Crate vostro mouse gaming

. Seguite le istruzioni del software per aggiornare il

ecte el ratón para juegos con el cable incluido y la llave USB a los puertos USB<br>u PC. de sur e.<br>2. Descargue e instale el software Armoury Crate desde https://rog.asus.com.

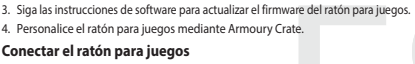

Usarel Cable include<br>Conecte el cable USB Tipo-C<sup>\*</sup> a Tipo-A incluido al ratón para juegos y a un puerto<br>USB de su PC. USB de su PC.<br><mark>Usar el modo inalámbrico de RF</mark><br>1. Canceto la llave USB integrada al puerto USB del equipo.

 $\frac{9.1^{39}}{27}$ 

. Caso est continuado un concelho de asociación durante 3 segundos hasta que los apuste de PPP.<br>2. Presione sin soltar el botón de asociación durante 3 segundos hasta que los en la PPP (presione el botón PP<br>2. Presione el

Aygıt yazılımı güncelleme ve kişiselleştirme 1. Oyun farenizi birlikte verilen kabloyu ve USB donanım anahtarını kullanarak<br>bilgisayarınızdaki USB bağlantı noktalarına bağlayın.<br><sup>1</sup>. Armoury Crate yazılımını <u>https://rog.asus.com</u> adresinden indirip yükleyin.<br>2. Armo

. Oyun farenizin donanım yazılımını güncellemek için yazılım talimatlarını izleyin.<br>. Armoury Crate yazılımını kullanarak oyun farenize özelleştirin.

Oyun farenizi bağlama Birlikte verilen kabloyu kullanma<br>Birlikte verilen USB Type-C® - Type-A arası kabloyu<br>bilgisayarınızdaki bir USB bağlantı noktasına takın

an Kabilosuz modunu kullanma<br>RF kabilosuz modunu kullanma<br>1. Birlikte sağlanan USB yardımcı aygıtını bilgisayarınızı<br>bağlayın.

2. Bağlantı anahtarını RF 2.4G Kablosuz moduna ayarlayın.

Bluetooth modunu ilk kez eşleştirme<br>Bağlantı anahtarını **Bluetooth moduna** ayarlayın.

Bluetooth modunu ek ana aygıtlarla eşleştirme (maks. 3)

. **Bağlantı anahtarını Bluetooth moduna** ayarlayın.<br>2. **Eşleştirme düğmesine**, oyun farenizdeki LED'ler mavi renkte yanıp sönene dek<br>3 saniye basilı tutun. Oyuncu fareniz başarıyla eşleştirildikten sonra, oyuncu<br>farenizin

**Updating the firmware and customization**<br>1. Connect your gaming mouse using the bundled cable and the USB dongle to<br>USB ports on your computer.<br>2. Download and install the Armoury Crate software from https://rog.asu.s.com

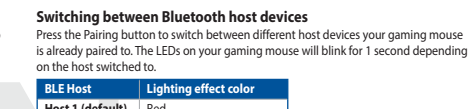

# Host 1 (default) Red<br>
Host 2 Purple<br>
Host 3 Blue Using the DPI On-The-Scroll tuning function

nize the DPI of your gamir

The DPI On-The-Scroll tuning function allows you to customize the DPI of your gaming<br>mouse without using Armoury Crate.<br>1. Press and hold the DPI button for 3 seconds until the LEDs on your gaming mouse<br>1. Press and hold t

# **Basculer entre les hôtes Bluetooth**<br>Appuyez sur le Bouton d'appairage pour basculer entre les différents appareils hôtes<br>déjà appairés à votre souris. Les LED de votre souris clignoteront pendant 1 seconde,<br>selon l'appare Hôte BLE Couleur de l'effet lumineux

Hôte 1 (par<br>défaut)<br>Hôte 2 Rouge<br>Violet Hôte 3 Bleu

# **Utiliser la fonction d'ajustement DPI à la molette<br>La fonction d'ajustement DPI à la molette vous permet de modifier le DPI de votre<br>souris gaming sans utiliser Armoury Crate.**

Source and annual statements and a control of the minimization of the property of the state of the state of the state of the state of the state of the state of the state of the state of the state of the state of the state

Zwischen Bluetooth-Host-Geräten wechseln

**Zwischen Biuetooti-Host-Geraten wechseln**<br>Drücken Bie ide Kopplungstate, um zwischen verschiedenen Host-Geräten, mit dene<br>Ihre Gaming Maus bereits gekoppelt ist, zu wechseln. Die LEDs auf Ihrer Gaming Maus<br>blinken eine Se

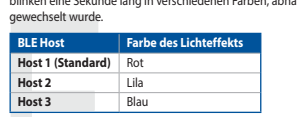

DPI-On-The-Scroll-Tuning-Funktion verwenden Michar D-1-01-0-3-torular unity - unity under the main term of the condition of the condition of the condition of the condition of the condition of the condition of the condition of the condition of the condition of the co

2. Legen Sie die Schulter für die Verbindung auf **Br 2,4G WLAN-Modus lest.**<br>
Im Bluetooth-Modus erst mals koppeln<br>
Legen Sie den Schalter für die Verbindung auf **Bluetooth-Modus fielt**<br>
Legen Sie den Schalter für die Verbi

Passaggio da un dispositivo host Bluetooth a un altro remere il pulsante Associazione per passare da un dispo<br>gaming mouse è già associato. I LED del gaming mouse la<br>seconda dell'host a cui è stato attivato.

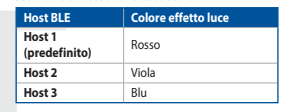

Utilizzo della funzione di personalizzazione DPI On-The-Scroll 

2. Ruotate la rotellina di scorrimento in avanti o indietro per regolare il valore DPI. La<br>tonalità del LED sulla rotellina di scorrimento varierà in base al valore DPI impostato 1 al valore DPT استفاده استفاده استخدام استخدام و S. Per salvare le modifiche premier il pulsante DPI (<br>regolazione del valore DPI.

### **Cambiar entre dispositivos host Bluetooth**

Carinhara en trate cuspostantos nos concerto de la considerada el botón Asociado el ratón.<br>Presione el botón Asociado para cambiar entre diferentes dispositivos host con los que ya<br>está asociado el ratón. Los LED del ratón Host BLE Color del efecto de

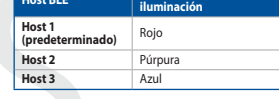

Usar la función de ajuste On-The-Scroll PPP 2. Establezca el commutador de conexión en el **modo inalámbrico de 2,4 GHz de RF.**<br> **Associar el modo inalámbrico de 2,4 GHz de RF.**<br> **Associar el modo Bluetooth por primera vez**<br> **ED del ration para juegos sin usar Armou** 

### Bluetooth ana aygıtlar arasında geçiş yapma Oyun mouse'unuzun halihazırda eşleştirilmiş olduğ<br>yapmak için Eşleştirme düğmesine basın. Oyun moı<br>bağlı olarak 1 saniye boyunca yanıp sönecektir. **RIFAna Bilgisayarı** İsik efekti rengi

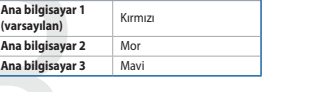

DPI anında ayarlama işlevini kullanma

Pri arinttaa eyetaraina spevrim kuitarinta<br>19 Panda ayatama işlevi, oyun farenizin DPI'sini Armoury Crate kullanmadan<br>19 Panda ayatama işlevi, oyun farenizin DPI'sini Armoury Crate kullanmadan<br>19 Classification specificall

### Aktualizování firmwaru a přizpůsobení adaptéru dongle USB k . Připojte svoji herní myš pomocí<br>portům USB na vašem počítači.

moury Crate z webu https://rog.asus.com. Portam 838 na vasem poetiam<br>2. Stáhněte a nainstalujte software<br>3. Podle pokynů softwaru zaktualiz<br>4. Přizpůsobte vaši herní myši pom ware nerr<br>wrw Crate

### Připojení herní myši Použití dodaného kabelu

⊕

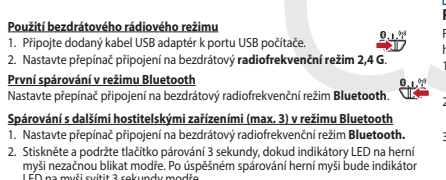

# **De firmware en aanpassing bijwerken**<br>1. Sluit uw gamemuis aan op uw computer via de meegeleverde kabel.<br>2. Download en installeer de Armoury Crate-software van <u>https://rog.asus.com</u>.<br>3. Volg de softwareinstructies voor h

### Uw gamemuis aansluiten

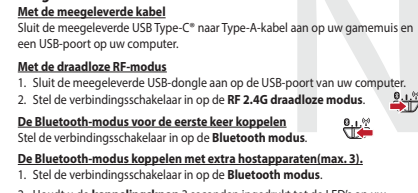

م المعاملة المستعدد المستعدد المستعدد المستعدد المستعدد المستعدد المستعدد المستعدد المستعدد المستعدد المستعدد<br>Gamemuis blauw beginnen te knipperen. Zodra uw gamemuis<br>licht de LED-indicator op uw gamemuis blauw op gedurend

### Atualizar o firmware e personalizar

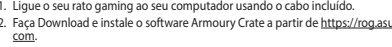

Samano<br>3. Siga as instruções de software para atualizar o firmware<br>4. Personalize o seu rato gaming usando a Armoury Crate

### Ligar o seu rato gaming Usando o cabo fornecido

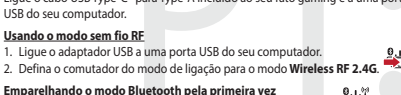

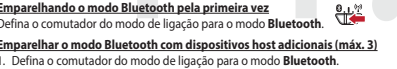

```
Prima e mantenha premido o botão de Emparelhamento durante 3 segue os LEDs do seu rato.<br>até que os LEDs do seu rato gaming comecem a piscar em azul. Assim q<br>rato gaming tiver sido emparelhado com sucesso, o indicador LED d
```
## **Обновление прошивки и настройка**<br>1. Подключите игровую мышь с помощью поставляемого в комплекте кабеля<br>2. Скачайте и установите программное обеспечение Armoury Crate с https://<br>2. Скачайте и установите программное обеспе - - - - - - - - - - - - - -<br>нагаемого кабеля Использование прилагаемого кабеля<br>Подключите мышь к USB-порту компьютера<br>Комплекте кабеля USB Туре-С на Туре-А<br>Использование режима RF<br>. Подключите адаптер USB к USB-порту ко<br>. Установите переключатель подключения<br>Беспров  $2 + 7$ <u>Сопряжение в режиме Bluetooth в первый раз</u><br>...  $\frac{0.15}{10}$

жиме Bluetooth с допо <u>ник - релиши високи - редистини сложние Режим Bluetoo</u><br>овите переключатель подключения в положение Режим Bluetoo<br>ите и удерживайте **кнопку сопряжения** в течение 3 секунд, пока<br>аторы игровой мыши не замигают синим цветом.

### Laiteohielmiston päivitys ja mukauttaminen

- **Laiteohjelmiston päivitys ja mukauttaminen**<br>1. Yhdistä pelihiiri liittämällä toimitukseen kuuluva kaapeli ja USB-käyttöavain<br>1. tietokoneen USB-portteihin.<br>2. Lataa ja asenna Armoury Crate -ohjelmisto osoitteesta <u>https:/</u> a ja asuma mmaar j<br>itä pelihiiren laiteohiel
- .<br>Mukauta pelihiireesi Armoury Crate-ohjelmistolla.

### Pelihiiren liittäminen

<mark>nan radiotaajuustilan käyttö</mark><br>mitukseen kuuluva USB-käyttöav in.  $\frac{0.155}{10}$ 2. Aseta liitäntäkytkin langattomaan RF 2.4G -tilaan. **Bluetooth-tilan pariuttaminen ensimmäistä kertaa**  $\mathbf{0}_{.1}$  **??**<br>Aseta liitäntäkytkin **Bluetooth-tilaan** 

- **Bluetooth-tilan pariuttaminen lisäisäntälaitteisiin (maks. 3)**<br>1. Aseta liitäntäkytkin **Bluetooth -tilaan**.
- .<br>Pidä **Pariutus-painiketta** painettuna 3 sekuntia, kunnes pelihiiren LED-valot<br>alkavat vilkkua sinisenä. Kun pelihiiren pariuttaminen on onnistunut, pelihiire

zámítógép USB portjához

 $\bigoplus$ 

- **A firmware frissítése és testreszabás**<br>1. Csatlakoztassa a játszóegeret a tartozék kábel és az USB kulcs segítségével a számítógép USB portjához.<br>2. Tölte le és telepítse az Armoury Crate szoftvert a következő weboldalró
- 

Az RF vezeték nélküli mód használata<br>1. Csatlakoztassa a tartozékként kapott USB-hardverkulcsot a számítógép USB

Bluetooth-módban történő első párosítás<br>Állítsa át a csatlakozási kapcsolót az Bluetooth-es üzemmódra. مستكل المستك

portijába.<br>Allítsa át a csatlakozási kapcsolót az RF 2,4 GHz-es vezeték nélküli<br>üzemmódra.

Bluetooth-módban történő párosítás további gazdaeszközökkel (maximum 3)<br>1. Állítsa át a csatlakozósi kansselét az Phistorik a 1920-tal az a keresztőkel (maximum 3)

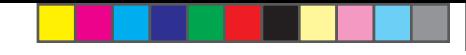

**Bytte mellom Bluetooth-vertsenheter**<br>Trykk paringsknappen for å veksle mellom de forskjellige vertsenhetene spillmusen<br>allerede er paret med. Lysdiodene på spillmusen blinker i 1 sekund avhengig av hvilken

**Bruke funksjonen DPI On-The-Scroll**<br>
u kan bruke funksjonen DPI On-The-Scroll til å tilpasse DPI-en til spillmusen uten å<br>
bruke Armory Crate.<br>
1. Trykk og hold inne DPI-knappen i 3 sekunder til LED-lampene på spillmusen

Naciśnij **przycisk parowania** i przytrzymaj go przez 3 sekundy, aż diody LEE<br>zaczną migać na niebiesko. Po pomyślnym sparowaniu wskaźnik LED myszy<br>graczy będzie świecić na niebiesko przez 3 sekundy.

Kolor efektu podświetlenia

Funkcja dostosowywania DPTOR-The-Scroll umożliwia zmienialne ustawienia DPT<br>myszy dla graczy bez korzystania z oprogramowania Armoury Crate.<br>1. Naciśnij przycisk DPT i przytrzymaj go przez 3 sekundy, aż diody LED myszy dla

3. Naciśnij przycisk DPI po zakończeniu ustawiania wartości DPI, aby zapisać

**Prepínanie medzi hostiteľskými zariadeniami s rozhraním Bluetooth**<br>Ak chcete prepínať medzi rôznymi hostiteľskými zariadeniami, ku ktorým je už<br>pripojená hemá myš, stlačte tlačidlo Pairing (Párovanie). LED kontrolky na he

 $+$  Purple

unnour)<br>1. Stlačte tlačidlo DPI a podržte ho stlačené na 3 sekundy, až kým na hernej myši<br>1. nebudú svietiť kontrolky LED.

2. DPI nastavte robnomy ELD.<br>2. DPI nastavte rolovaním pomocou rolovacieho kolieska dopredu alebo dozadu.<br>Farebný odtieň LED kontrolky na rolovacom koliesku sa bude líšiť v závislosti or<br>nastavenia DPI.

3. Keď je hodnota DPI upravená, vykonané zmeny uložte jedným stlačením tlačidla

llan olika värdenheter som<br>olmusen blinkar i 1 sekund

ı.<br>ren DDL vördet för att enar

 $\bigcirc$ 

Blue

**Hostiteľské zariadenie BLE** Farba efektov osvetlenia

Používanie funkcie Otočenie DPI On-The-Scroll

**Växla mellan Bluetooth värdenheter**<br>Tryck på knappen Pairing (Länkning) för att växla m<br>spelmusen redan är ansluten till. Indikatorerna på s<br>beroende på vilken host den växlats till.

Servensie på vinken nost den växtats till.<br> **BLE-värdenheter Ljuseffektfärg**<br> **Värdenhet 1** RÖD<br> **KöD** 

 $\frac{1}{1}$  III A

Användning av inställningsfunktionen DPI On-The-Scroll.

- Marian Harry San Harry Schwarz (1998)<br>DPI On-The-Scroll-function ger dig möjlighet att anpassa spelmusens DPI utan a<br>använda Armoury II.<br>1. Håll DPI-knappen intryckt i 3 sekunder tills indikatorerna tänds på musen.

2.<br>Rulla scrollhjulet framåt eller bakåt för att justera DPI:n. Färgtemperaturen på<br>scrollhiulets indikator varierar efter DPI.iusteringarna.

Перемикання між пристроями-хостами Bluetooth<br>
Написніть кнопку Пара, щоб перемикатися між різними пристроями-хостами, з<br>
якими простроями-хостами, з<br>
якими простроями-хостами, з<br>
якими простроями на простроями середительн

**Använda direktinställningsfunktionen DPI On-The-Scroll.**<br>Direkinställningsfunktionen DPI On-The-Scroll ger dig möjlighet att anpassa<br>spelmusens DPI utan att använda Armoury Crate.<br>1. Håll DPI-knappen intryckt i 3 sekunder

2. Rulla skrollhjulet framåt eller bakåt för att justera DPI:n. Färgtemperaturen på

3. Tryck en gång på DPI-knappen när du har slutat anpassa DPI-värdet för att spar

ك**حديث البرنامج الثابت والتخصيص**<br>1. قم يتوصيل مارس الألماب باستخدام الكل العرفق ووصلة USB باجدي منافذ USB على جهاز<br>2. قم يتوصيل مارس الألماب باستخدام الكل العرفق عنائل الرابط https://rog.asus.com<br>2. إنهم تعليمات البرنامج

ا<mark>ستخدام الخيل العرفيق</mark><br>صِل كيل USB من القنة C® إلى الفنة A العرفق بماوس الألعاب وبأحد مناقذ USB العوجودة بحاصوبك.

ستخدام وضع التردد اللاسلكي RF

فَران وضع Bluetooth لأول مرة

2021/1/7 17:48:40

.<br>ضبط مفتاح الاتصال على الو**ضع Bluetooth**.

إقران **وضع Bluetooth بأجهزة مضيفة إضافية (3 بحد أفصى)**<br>1. اضبط مظاح الاتصدل على **الوضع Bluetooth**.

nie DPI On-The-Scroll umožňuje prisp

Mostiteľské zariadenie 1<br>
(predvolené)<br>
Host 2

olené)<br>Azterné politikai († 1838)<br>Azterné politikai († 1838)

 $Host3$ 

Korzystanie z funkcji dostosowywania DPI On-The-Scroll<br>Funkcja dostosowywania DPI On-The-Scroll umożliwia zmienianie ustawie

graczy będzie świecić na niebiesko przez 3 sekundy.<br>Przełączanie między urządzeniami hosta Bluetooth

י **Przetączanie מעריך שיריים מערים בייטיבי המשי**<br>Naciśnij przycisk parowania w celu przełączenia między różnymi urz<br>z którymi mysz dla graczy została sparowana. W zależności od wybr<br>wskaźniki LED myszy dla graczy będą mig

Most 1 (domyślny) Czerwony<br>Most 2 Fioletowy<br>Most 3 Niebieski

ert det byttes til.

Host BLE

Vert 1<br>
(standard) Red<br>
Vert 2 Lilla

Vert 2 Lilla<br>
Vert 3 Blå

BLE-vert Lyseffektfarge

Bruke funksjonen DPI On-The-Scroll

**Přepínání mezi hostitelskými zařízeními Bluetooth**<br>Mezi různými hostitelskými zařízeními, se kterými je herní myš už spárována, můžete<br>přepnout stisknutím tlačítka párování. Na herní myši budou jednu sekundu blikat a které přepnete

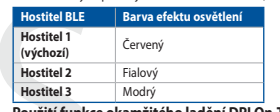

# Hostitus 2<br>
Hostitus 3 Modrý<br>
Použití funkce okamžitého ladění DPI On-The-Scroll<br>
Analogie přizpůsobit

- **Pouzit Tunnce Orantziteiro lanear Prince Constant Prince Constant Prince Constant Prince Constant Prince Constant Prince Scrollaneof DPI On-The-Scrollaneof Prince Department Prince The Tails According the U.S. This Market**
- 

### Schakelen tussen Bluetooth-hostapparaten

Surface in Comparison of the scheme that the second the product of the product of the production of the production of the production of the scheme scheme scheme scheme scheme scheme scheme scheme scheme scheme scheme schem

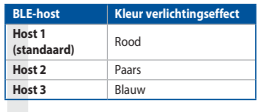

### De DPI on-the-scroll-afstemfunctie gebruiken

**De DPI on-the-scroll-afstemfunctie gebruiken**<br>Met de DP on-the-scroll-afstemfunctie (autre und pPI van uw gamemuis aanpassen<br>zonder dat u Armoury Crate hoeft te gebruiken.<br>2. Examele dat u Armoury Crate hoeft te gebruiken

- 
- 

**Alternar entre dispositivos host Bluetooth**<br>Pressione o botão Emparelhamento para alternar entre diferentes dispositivos host<br>com os quais seu mouse para jogos já esteja emparelhado. Os LEDs do mouse para<br>ionos piscarão n

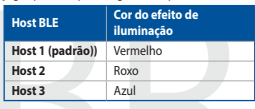

### Usando a função de ajuste de DPI On-The-Scroll

**Usando a função de ajuste de DPI On-The-Scroll**<br>Afunção de ajuste de DPI On-The-Scroll<br>para jogos sem usar o Armoury Crate.<br>De para jogos sem usar o Armoury Crate.<br>1. Prima e mantenha premido o botão DPI durante 3 segundo

**Переключение между хостами Bluetooth**<br>Нажмите кнопку сопряжения для переключения между различными хостами<br>с которыми мышь уже была сопряжена. Индикаторы игровой мыши мигнут в

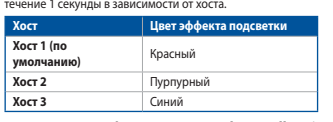

- 
- **CONSTRUMER CONSTRUMENT CONSTRUMENT CONSTRUMED AND CONSTRUMENT CONSTRUMENT CONSTRUMENT CONSTRUMENT CONSTRUMENT CONSTRUMENT CONSTRUMENT CONSTRUMENT CONSTRUMENT CONSTRUMENT CONSTRUMENT CONSTRUMENT CONSTRUMENT CONSTRUMENT CO**
- .<br>Настройки значения DPI.<br>Настройки значения DPI.

### Vaihtaminen Bluetooth-isäntälaitteiden välillä

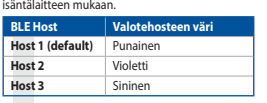

### DPI On-The-Scroll -viritystoiminnon käyttö<br>DPI On-The-Scroll -viritystoiminto antaa mukauttaa pelih

- <del>.</del><br>∍lihiiren DPI-arvon kävttämättä
- 
- 3. Kun olet lopettanut DPI-avon mukauttamisen, paina DPI-painiketta kerran
- 2. Tartsa megnyomva a **párosítási gombot** 3 másodpercig, amíg a játszóegéren<br>lévő LED-ek kék színnel fognak villogni. Miután a játszóegér párosítása sikeresen<br>megtörtént, a játszóegéren lévő LED-jelzőfény 3 másodpercig kék

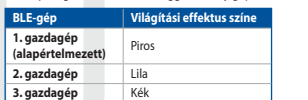

### A DPI On-The-Scroll tuning funkció használata

- A DPI On-The-Scroll tuning funkció lehetővé teszi a DPI testreszabását a játszóegeren az<br>Armoury Crate használata nékül.<br>1. Nyomja meg és tartsa lenyonva a DPI gombot 3 másodpercig, amíg a játszóegéren<br>felgyűl a LED.<br>Casuc
- 
- relgyul a Lt.D.<br>2. Görgesse a kereket előre vagy hátra a DPI állításához. A LED szín telítettsége a<br>6 görgetőkeréken változik a DPI beállítás függvényében.<br>3. Nyomja meg egyszer a DPI gombot, miuátn befejezte a DPI érték t

- **Oppdaterer fastvaren og tilpass**<br>1. Koble til spillmusen med den medfølgende kabelen og USB-donglen til USB-<br>portene på datamaskinen. 1. Koble tii spillmusen med den medholgende kabelen og USB-donglen til USB-<br>2. Last ned og installer Armoury Crate-programvaren fr <u>https://rog.asus.com</u>.<br>3. Falg instruksjonene i programvaren fro atopdatere fastvaren til
- 

### Koble til spillmusen

# Koble til spilimusen<br><u>Med den medfølgende kabelen</u><br>Alter medfølgende USB Type-C® til Type-A-ka

- Med trådløs RF-modus<br>Med trådløs RF-modus<br>Med tråden medfølgende USB-donglen til data USB-port. 0.1% ). Koble den medfølgende Osb-donglen til udtattraskine<br>2. Sett tilkoblingsbryteren til **RF 2,4 GHz trådløs modus**
- **Pare Bluetooth-modus for første gang**<br> **Pare Bluetooth-modus for første gang**<br>
Satt tilkoblingsbryteren til **Bluetooth modus.**

- 
- Sex unionsports procent unionencemental<br> **Pare Bluetooth-modus til flere vertsenheter (maks. 3)**<br>
1. Sett tillkoblingsbryteren til **Bluetooth modus.**<br>
2. Holder du inne **paringsknappe**n i 3 sekunder til LED-lampene på begy
- **Aktualizowanie oprogramowania układowego i dostosowy:**<br>1. Podłącz dołączony kabel i moduł USB myszy dla graczy do portów USB w<br>komputerze.
- 
- 
- Monuteuce.<br>
2. Poblerz i zainstaluj oprogramowanie Armoury Crate ze strony<br>
https://rogasus.com.<br>
3. Wykonaj instrukcje w oprogramowaniu, aby zaktualizować oprogramowaniu<br>
2. Wakołowe myszy do gier.<br>
4. Dostosui myszy do g inia Armoury Crate
- Podłączanie myszy dla graczy
- 

### <mark>Korzystanie z dołączonego kabla</mark><br>Podłącz dołączony kabel USB Type-C® na typu A do myszy dla graczy i do po<br>USB w komputerze

- **Korzystanie z bezprzewodowego trybu RF**<br>1. Podłacz dostarczony klucz USB do portu US
- $\frac{9.1.55}{2}$ 2. Ustaw przełącznik połączenia w pozycji trybu<br>**połączenia bezprzewodowego RF 2.4G**.
- 
- **Pierwsze parowanie w trybie Bluetooth**<br>Ustaw przełącznik połączenia w pozycji trybu **połączenia Bluetooth.** <u>Parowanie z dodatkowymi urządzeniami hosta (maks. 3) w trybie Bluetooth</u><br>1. Ustaw przełacznik połaczenia w pozycji trybu **połączenia Bluetooth**.
- Aktualizácia firmvéru a prispôsobenie<br>1. Hernú myš pripojte pomocou dodaného kábla a USB adaptéra do portov USB v
- . Hernú myš pripojte pom pochaci.<br>2. Z lokality <u>https://rog.asus.com</u> si prevezmite súbor Armoury Crate a nainštalujte
- si ho.<br>3. Podľa pokynov softvéru vykonajte aktualizáciu firmvéru hernej myši.<br>4. Hernej myši si prispôsobte podľa aplikácie Armoury Crate.<br>**Pripojenie hernej myši**
- 

Používanie dodaného kábla<br>Dodanú kábol USB Tyne-C® do Tyne-A zanoite do hernej myši a do portu USB v

<mark>Používanie bezdrôtového režimu RF</mark><br>1. Dodaný USB dongle zapojte do portu US<br>2. Spínač pripojenia prepnite do **bezdrôto**' i USR v nočítači

venaci.<br>V**režimu RF 2.4 G.** 

### Režim párovania cez Bluetooth po prvýkrát o o 1, <sup>s.</sup><br>Spínač pripojenia prepnite do **režimu Bluetooth (USA)**

- 
- Spinač pripojenia prepnite do **rezimu Biuetootn.**<br> **Režim párovania cez Bluetooth s dalšími hostitelskými zariadeniami (max. 3)**<br>
1. Spinač pripojenia prepnite do **režimu Biuetooth.**<br>
2. Stlačte tlačídlo **Pairing (Párovani**

### Uppdatering av inbyggd programvara och anpassning

1. Anslut spelmusen till datom med den<br>2. Ladda ner och installera Armoury II-pr<br>3. Följ programvaruinstruktionerna för a<br>programvara. edföljande kabeln.<br>ramvaran från <u>https://rog.asus.com</u>

programvara.<br>4. Anpassa spelmusen med Armoury II.

### Anslut spelmusen

- 
- 
- JSB-port på datorn.<br>Använd trådlöst RF-läge<br>\* Andut den medföljande USB-donglen till datorns USB-port. محمد محمد المستعمل المستعمل المستعمل المستعمل المست 1. Anslut den medföljande USB-donglen till datorns USB-p<br>1. Anslut den medföljande USB-donglen till datorns USB-p<br>2. Ställ in kopplingsbrytaren på trådlöst 2,4 G frekvensläge

### 

Länka Bluetooth-läge för fler värdenheter (max. 3)<br>1. Ställ in kopplingsbrytaren på Bluetooth.

### **Uppdatering av inbyggd programvara och anpassning**<br>1. Пілключіть ігрову мишу кабелем з комплекту і ключем USB до портів USB на

юмп'ютері.<br>łämta och installera Armoury Crate-pro

### S. For programs<br>A. Anpassa spelmusen med Armour<br>**Підключення ігрової миші** iry Crate.

- 
- <mark>Користування кабелем з комплекту</mark><br>Anslut den medföljande USB Type-C®- till Type-A-kabeln till sp

### raa port pa uatorri.<br><mark>Іоєднання в пару в режимі Bluetooth вперше</mark><br>. Anslut den medföliande USR-donglen till datorne L

1. Anslut den medföljande USB-donglen till datorns USB-port.<br>2. Ställ in kopplingsbrytaren på **trådlöst 2,4 G frekvensläge**.  $9.1<sup>2</sup>$ 

### <mark>Поєднання в пару в режимі Bluetooth вперше</mark><br>Ställ in konnlingsbrutaren på **Bluetooth**  $\frac{0.12}{10}$

2. Bálli **länkningsknappen intryckt** i 3 sekunder tills indikatorerna på<br>böjta b**linkningsknappen intryckt** i 3 sekunder tills indikatorerna på<br>böjta blinka blå. När spelmusen har länkats kommer indikatorn på s<sub>l</sub><br>att Ivsa

اضغط على زر الأقتران للتبديل بين الأجهزة المضيفة المختلفة التي تم إقران فأرة الألعاب خاصتك بها بالفعل.<br>ستومض مصابيح LED الموجودة في فأرة الألعاب لمدة ثانية واحدة حسب المضيف الذي تم التبديل إليه.

تثيح لك وظيفة DPI On-The-Scroll تخصيص DPI الخاص بمارس الألعاب بدون استخدام Armoury<br>Crate.

3. اضغط على زر DPI مرة واحدة ما أن تنتهي من تخصيص فيمة DPI لحفظ التغيرات المجراة.

Crate.<br>1. اضغط مع الإستمرار على زر DPI لمدة 3 ثوانٍ حتى تضيئ مؤشرات LED الموجودة على ماوس الألعاب.

2. مرر بكرة الثمرير للأمام أو الخلف لضبط DPI. سيختلف تدرج لون مؤشر LED الموجود على بكرة الثمرير<br>حسب ضبط DPI.

النّبديل بين أجهزة Bluetooth المضيفة

| BLE المضيف |<br>| الم**ضيف 1 | ا**لحزر العضاءة<br>| المضيف 2 | الحزر | الحزر |

استخدام وظيفة DPI On-The-Scroll

المضيف 2 في المنتسجى .<br>المضيف 3 أزرق ال

ी∻

зын ін коррінувогуватен ра **вивсюси.**<br>По<mark>єднання в пару в режимі Bluetooth з додат<br>(макс. 3)<br>1. Ställ in kopplingsbrytaren på **Bluetooth**.</mark>

す。

s<br>連接至電競滑鼠・另一端插<br>連接空電競滑鼠・另一端插<br>2020年 - 第2回の10円。<br>2020年 - 第2回の10円。<br>2020年 - 2020年 - 2020年 - 2020年 - 2020年 - 2020年 - 2020年 - 2020年 - 2020年 - 2020年 - 2020年 - 2021年 - 2020年 - 2021年 - 2021年 - 2021年 - 2021年 - 2021年 - 2021年 - 2021年 更新**韌體及個人化**<br>1. 用隨附的 USB 線與 USB 無線訊號接收器將電競滑鼠連接到電腦的<br>- USB 連接埠。 2. 請至 <u>https://rog.asus.com/</u> 下載並安裝 Armoury Crate 軟體。<br>3. 依照軟體提示完成電競滑鼠的韌體更新。 4. 使用 Armoury Crate 個人化您的電競滑鼠。 連接您的電競滑鼠 **使用隨附的連接線**<br>將隨附的 USB Type-C® 轉 Type-A 線的一端連接至電競滑鼠,另一端插<br>入電腦的 USB 連接埠。 **<u>使用 RF 無線模式</u><br>1. 將 USB 無線訊號接收器插入電腦的 USB 連接埠。** 

aximum for which ASUS, its suppliers, and your reseller are collectively responsible UNDER NO CIRCUMSTANCES IS ASUS LIABLE FOR ANY OF THE FOLLOWING: (1) THIRD-PARTY CLAIMS AGAINST YOU FOR DAMAGES; (2) LOSS OF, OR DAMAGE TO, YOUR<br>RECORDS OR DATA; OR (3) SPECIAL, INCIDENTAL, OR INDIRECT DAMAGES OR FOR ANY EC IF ASUS, ITS SUPPLIERS OR YOUR RESELLER IS INFORMED OF THEIR POSSIBILITY.

- 
- 

This device must accept any interference received including interference that may cause undesired operation.<br>This equipment has been tested and found to comply with the limits for a Class B digital device, pursuant to Part

• Connected.<br>• Connected to an outlet the receiver is connected.<br>• The receiver is connected.

### **Economic Development Canada (ISED)**

DO NOT throw the device in municipal waste. This product has been designed to enable proper reuse of parts and recycling. The symbol of the<br>crossed out wheeled bin indicates that the product (electrical, electronic equipme be placed in municipal waste. Check local regulations for disposal of electronic products.

**REA** DO NOT disassemble the device.

电子电气产品有害物质限制使用标识:图中之数字为产品之环保使用期限。仅指电子电气产品中含有的有害<br>物质不致发生外泄或突变,从而对环境造成污染或对人身、财产造成严重损害的期限。

### **Proper disposal**

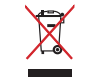

DO NOT throw the device in fire. DO NOT short circuit the contacts.

### **ASUS Recycling/Takeback Services**

ASUS recycling and takeback programs come from our commitment to the highest standards for protecting our environment. We believe in providing solutions for you to be<br>able to responsibly recycle our products, batteries, ot

This device complies with Innovation, Science and Economic Development Canada licence exempt RSS standard(s). Operation is subject to the following two conditions: (1)<br>this device may not cause interference, and (2) this d CAN ICES-003(B)/NMB-003(B)

Keep the device away from liquid, humidity, or moisture. Operate the device only within the specific temperature range of 0°C(32°F) to 40°C(104°F). When the device exceeds et it cool dow

-<br>下使用。

Circumstances may arise where because of a default on ASUS part or other liability, you are entitled to recover damages from ASUS. In each such instance, regardless of the<br>basis on which you are entitled to claim damages m

.<br>ges or claims based in contract, tort or infringement under this Warranty Statement

**Déclaration de conformité de Innovation, Sciences et Développement économique Canada (ISED)**<br>Le présent appareil est conforme aux CNR d'Innovation, Sciences et Développement économique Canada applicables aux appareils rad CAN ICES-00(B)/NMB-003(B)

**RF Exposure Warning**<br>The equipment complies with FCC RF exposure limits set forth for an uncontrolled environment. The equipment must not be co-located or operating in conjunction with any<br>other antenna or transmitter.

**REACH**<br>Complying with the REACH (Registration, Evaluation, Authorisation, and Restriction of Chemicals) regulatory framework, we published the chemical substances in our products<br>at ASUS REACH website at <u>http://csr.asus.</u>

La puissance de sortie rayonnée du dispositif sans fil est inférieure aux limites d'exposition aux radiofréquences d'Innovation, Sciences et Développement économique Canada<br>(ISED). Le dispositif sans fil doit être utilisé Cet appareil a également été évalué et montré conforme aux limites d'exposition RF ISED dans des conditions d'exposition portable. (les antennes mesurent moins de 20 cm

### ries that came with this product have been designed and verified for the use in connection with this product. Never use accessories for other products to prevent the risk of electric shock or fire.

### **CE Mark Warning**  $\epsilon$

English ASUSTeK Computer Inc. hereby declares that this device is in compliance with the essential requirements and other relevant provisions of related Directives. Full text of EU declaration of conformity is available at: www.asus.com/support **Français** AsusTek Computer Inc. déclare par la présente que cet appareil est conforme aux critères essentiels et autres clauses pertinentes des directives<br>concernées. La déclaration de conformité de l'UE peut être télécha **Deutsch** ASUSTeK Computer Inc. erklärt hiermit, dass dieses Gerät mit den wesentlichen Anforderungen und anderen relevanten Bestimmungen der<br>zugehörigen Richtlinien übereinstimmt. Der gesamte Text der EU-Konformitätserklä **Italiano** ASUSTeK Computer Inc. con la presente dichiara che questo dispositivo è conforme ai requisiti essenziali e alle altre disposizioni pertinenti con le<br>direttive correlate. Il testo completo della dichiarazione di Русский Компания ASUS заявляет, что это устройство соответствует основным требованиям и другим соответствующим условиям иректив. Подробную информацию, пожалуйста, смотрите на www.asus.com/support **Български** С настоящото ASUSTeK Computer Inc. декларира, че това устройство е в съответствие със съществените изисквания и другите приложими<br>постановления на свързаните директиви. Пълният текст на декларацията за съответ **Hrvatski** ASUSTeK Computer Inc. ovim izjavljuje da je ovaj uređaj sukladan s bitnim zahtjevima i ostalim odgovarajućim odredbama vezanih direktiva. Cijeli<br>tekst EU izjave o sukladnosti dostupan je na: <u>www.asus.com/suppor</u> **Čeština** Společnost ASUSTeK Computer Inc. tímto prohlašuje, že toto zařízení splňuje základní požadavky a další příslušná ustanovení souvisejících směrnic. Plné znění prohlášení o shodě EU je k dispozici na adrese: www.asus.com/support **Dansk** ASUSTeK Computer Inc. erklærer hermed, at denne enhed er i overensstemmelse med hovedkravene og andre relevante bestemmelser i de relaterede<br>direktiver. Hele EU-overensstemmelseserklæringen kan findes på: <u>www.asus</u> **Nederlands** ASUSTeK Computer Inc. verklaart hierbij dat dit apparaat voldoet aan de essentiële vereisten en andere relevante bepalingen van de verwante<br>richtlijnen. De volledige tekst van de EU-verklaring van conformiteit **Eesti** Käesolevaga kinnitab ASUSTeK Computer Inc, et see seade vastab asjakohaste direktiivide oluliste nõuetele ja teistele asjassepuutuvatele sätetele. EL<br>vastavusdeklaratsiooni täielik tekst on saadaval järgmisel aadre Suomi ASUSTeK Computer Inc. ilmoittaa täten, että tämä laite on asiaankuuluvien direktiivien olennaisten vaatimusten ja muiden tätä koskevi usilmoituksen koko teksti on luettavissa osoitteessa: www.asus.com/support **Ελληνικά** Με το παρόν, η AsusTek Computer Inc. δηλώνει ότι αυτή η συσκευή συμμορφώνεται με τις θεμελιώδεις απαιτήσεις και άλλες σχετικές διατάξεις των<br>Οδηγιών της ΕΕ. Το πλήρες κείμενο της δήλωσης συμβατότητας είναι διαθ **Magyar** Az ASUSTeK Computer Inc. ezennel kijelenti, hogy ez az eszköz megfelel a kapcsolódó Irányelvek lényeges követelményeinek és egyéb vonatkozó<br>rendelkezéseinek. Az EU megfelelőségi nyilatkozat teljes szövege innen le **Latviski** ASUSTeK Computer Inc. ar šo paziņo, ka šī ierīce atbilst saistīto Direktīvu būtiskajām prasībām un citiem citiem saistošajiem nosacījumiem. Pilns ES atbilstības paziņojuma teksts pieejams šeit: www.asus.com/support **Lietuvių** "ASUSTeK Computer Inc." šiuo tvirtina, kad šis įrenginys atitinka pagrindinius reikalavimus ir kitas svarbias susijusių direktyvų nuostatas. Visą ES<br>atitikties deklaracijos tekstą galima rasti: <u>www.asus.com/sup</u> **Norsk** ASUSTeK Computer Inc. erklærer herved at denne enheten er i samsvar med hovedsaklige krav og andre relevante forskrifter i relaterte direktiver. Fullstendig tekst for EU-samsvarserklæringen finnes på: www.asus.com/support **Polski** Firma ASUSTeK Computer Inc. niniejszym oświadcza, że urządzenie to jest zgodne z zasadniczymi wymogami i innymi właściwymi postanowieniami<br>powiązanych dyrektyw. Pełny tekst deklaracji zgodności UE jest dostępny po **Português** A ASUSTeK Computer Inc. declara que este dispositivo está em conformidade com os requisitos essenciais e outras disposições relevantes das<br>Diretivas relacionadas. Texto integral da declaração da UE disponível e **Română** ASUSTeK Computer Inc. declară că acest dispozitiv se conformează cerințelor esențiale și altor prevederi relevante ale directivelor conexe. Textul<br>complet al declarației de conformitate a Uniunii Europene se găseș **Srpski** ASUSTeK Computer Inc. ovim izjavljuje da je ovaj uređaj u saglasnosti sa osnovnim zahtevima i drugim relevantnim odredbama povezanih Direktiva.<br>Pun tekst EU deklaracije o usaglašenosti je dostupan da adresi: <u>www.</u> Slovensky Spoločnosť ASUSTeK Computer Inc. týmto vyhlasuje, že toto zariadenie vyhovuje základným požiadavkám a ostatým príslušným usta príslušných smerníc. Celý text vyhlásenia o zhode pre štáty EÚ je dostupný na adrese: www.asus.com/support **Slovenščina** ASUSTeK Computer Inc. izjavlja, da je ta naprava skladna z bistvenimi zahtevami in drugimi ustreznimi določbami povezanih direktiv. Celotno<br>besedilo EU-izjave o skladnosti je na voljo na spletnem mestu: <u>www.</u> **Español** Por la presente, ASUSTeK Computer Inc. declara que este dispositivo cumple los requisitos básicos y otras disposiciones pertinentes de las directivas<br>relacionadas. El texto completo de la declaración de la UE de **Svenska** ASUSTeK Computer Inc. förklarar härmed att denna enhet överensstämmer med de grundläggande kraven och andra relevanta föreskrifter i<br>relaterade direktiv. Fulltext av EU-försäkran om överensstämmelse finns på: <u>ww</u> **Українська** ASUSTeK Computer Inc. заявляє, що цей пристрій відповідає основним вимогам та іншим відповідним дировідних Директив.<br>Повний текст декларації відповідності стандартам ЄС доступний на: <u>www.asus.com/support</u>

**Türkçe** AsusTek Computer Inc., bu aygıtın temel gereksinimlerle ve ilişkili Yönergelerin diğer ilgili koşullarıyla uyumlu olduğunu beyan eder. AB uygunluk<br>bildiriminin tam metni şu adreste bulunabilir: <u>www.asus.com/suppo</u> **Bosanski** ASUSTeK Computer Inc. ovim izjavljuje da je ovaj uređaj usklađen sa bitnim zahtjevima i ostalim odgovarajućim odredbama vezanih direktiva. Cijeli<br>tekst EU izjave o usklađenosti dostupan je na: <u>www.asus.com/supp</u>

**עברית** .ASUSTek Computer Inc מצהירה בזאת כי מכשיר זה תואם לדרישות החיוניות ולשאר הסעיפים הרלוונטיים של תקנה. ניתן לקרוא את הנוסח המלא של<br>הצהרת התאימות הרגולטורית עבור האיחוד האירופי בכתובת: <u>www.asus.com/support</u>

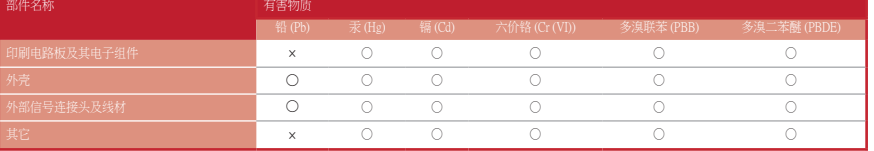

本表格依据 SJ/T 11364 的規定編制。<br>〇:表示该有害物质在该部件所有均质料料中的含量均在 GB/T 26572 規定的限量要求以下。<br>×:表示该有害物质至少在该预用期限,系指在一般正常使用状況下。<br>备注:此产品所标示之环侯使用期限,系指在一般正常使用状況下。

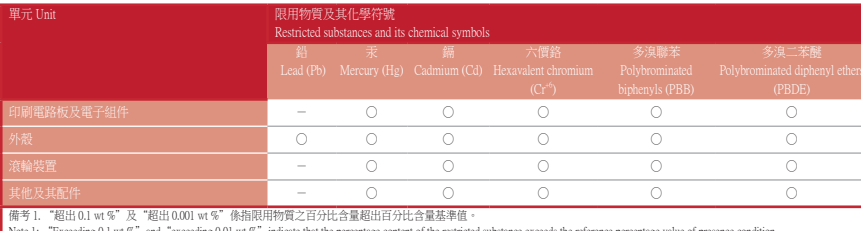

Note 1: "Exceeding 0.1 wt %" and "exceeding 0.01 wt %" indicate that the percentage content of the restricted substance exceeds the reference percentage value of presence condition.<br>備考 2: "O" 债指談項限用特質之百分比合量大超出 objected th

| 係指談項限用物買之口刀に言事<br>|indicates that the percentage content o<br>|" 係指該項限用物質為排除項目。

### 限用物質及其化學符號:

### **Safety Guidelines**

### **Informations concernant l'exposition aux fréquences radio (RF)**

Note 3: "-" indicates that the restricted substance corresponds to the exemption.

警告 VCCI 準拠クラス B 機器 (日本) この装置は、情報処理装置等電波障害自主規制協議会 (VCCI) の基準に基づくクラスB情報技術装置です。この装置は、家庭環境で使用 することを目的としていますが、この装置がラジオやテレビジョン受信機に近接し a て使用されると、受信障害を引き起こすことがあ

du corps d'une personne).

付属品は本製品専用です。 本製品を使用の際には、 必ず製品パッケージに付属のものをお使いください。 また、 付属品は絶対他の製品には使用しないでください。 製品破 損もしくは、 火災や感電の原因となる場合があります。

### **Radio Frequency (RF) Exposure Information**

The radiated output power of the Wireless Device is below the Innovation, Science and Economic Development Canada (ISED) radio frequency exposure limits. The Wireless<br>Device should be used in such a manner such that the po This device has also been evaluated and shown compliant with the ISED RF Exposure limits under portable exposure conditions. (antennas are less than 20 cm of a per

> **Manufacturer** ASUSTek COMPUTER INC. **Address, City** 1F., No. 15, Lide Rd., Beitou Dist., Taipei City 112, Taiwan **Authorized Representative in Europe** ASUS COMPUTER GmbH **City Address** Harkortstrasse 21-23, 40880 Ratingen Markortstrasse 21-23, 40880 Ratingen **Country** Germany

body).

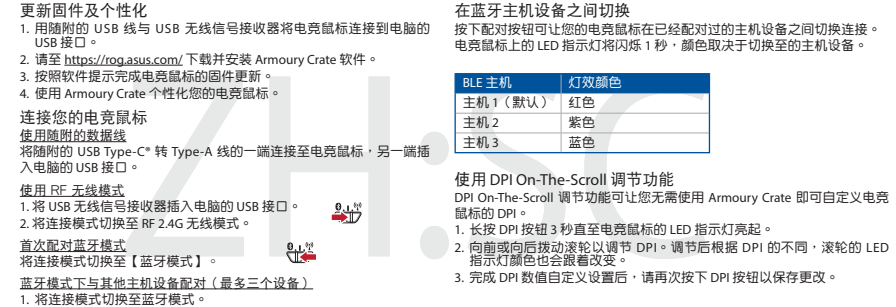

<u>首次配对蓝牙模式</u><br>将连接模式切换至【蓝牙模式 】。

蓝牙模式下与其他主机设备配对(最多三个设备 )<br>1. 将连接模式切换至蓝牙模式。<br>2. 长按配对成功后,LED 指示灯将会亮蓝色 3 秒。<br>- 标配对成功后,LED 指示灯将会亮蓝色 3 秒。

2. 將連線模式切換至 RF 2.4G 無線模式。 **<u>首次配對藍牙模式</u><br>將連線模式切換至藍牙模式。** 

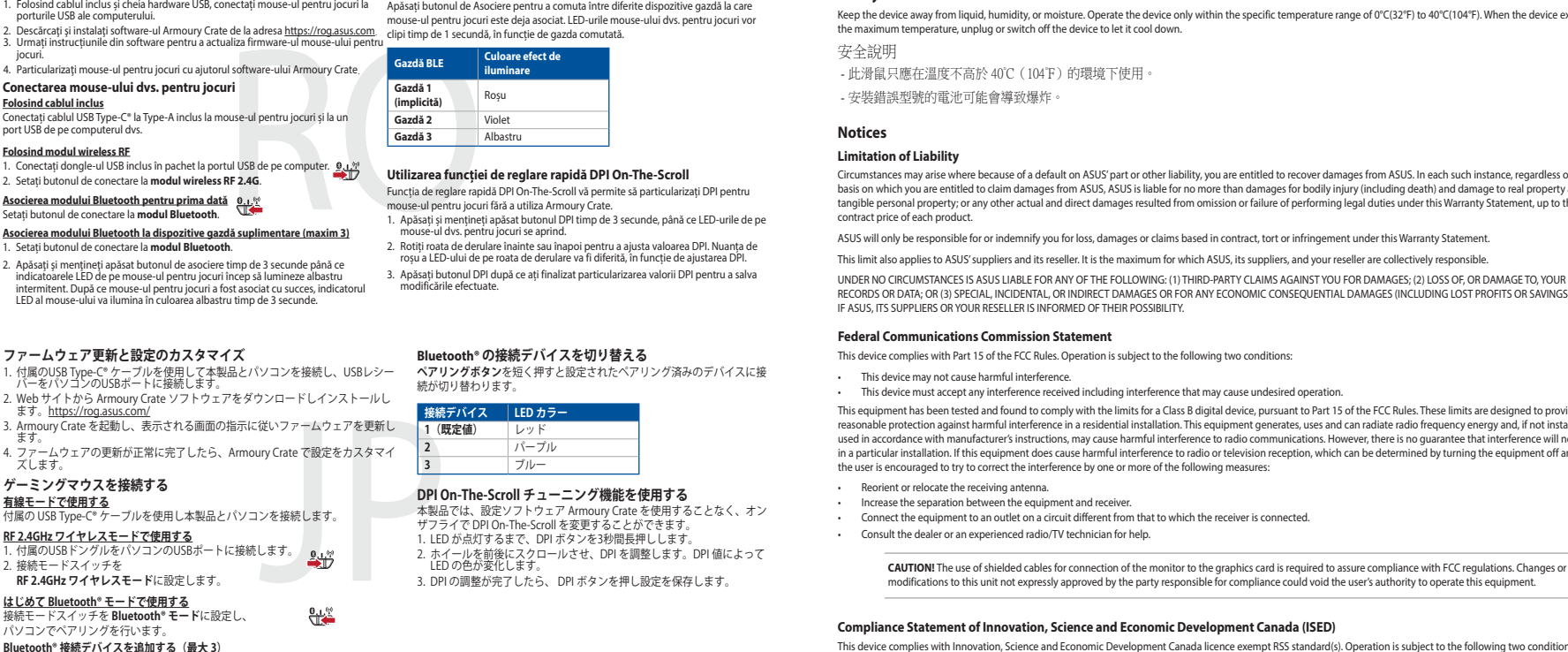

DPI On-The-Scroll 온 - 더 - 플라이 튜닝 기능의 경우, Armoury Crate 를<br>사용하지 않고도 게이밍 마우스의 DPI 를 사용자 지정할 수 있습니다 .<br>1. 게이밍 마우스의 LED가 켜질 때까지 DPI 버튼을 3초 동안 누르고 있으십시오. 2. 스크롤 휠을 앞뒤로 스크로하면서 DPI를 조정합니다.스크롤 휠의 LED 색조는 DPI 조정에 따라 달라집니다. 3. DPI 값의 사용자 지정을 마치면 DPI 버튼을 눌러 변경 내용을 저장합니다.

**블루투스 호스트 장지 간의 전환**<br>Pairing( 페어링) 버튼을 눌러 게이밍 마우스가 이미 페어링되어 있는 다양한<br>호스트 장치 간을 전환할 수 있습니다 .<br>마우스의 LED 가 1 초 동안 깜박입니다 .

- **썸웨어 업데이트 및 사용자 지정**<br>1. 제품과 함께 제공된 케이블과 USB 동글을 사용하여 게이밍 마우스를<br>2. https://rog.asus.com 에서 Armoury Crate 소프트웨어를 다운로드하여<br>- 설치합니다.<br>- 설치합니다.
- 3. 소프트웨어 지침에 따라 게이밍 마우스의 펌웨어를 업데이트합니다. 4. Armoury Crate를 사용하여 게이밍 마우스를 사용자 지정합니다.
- **<u>제품과 함께 사용된 케이블 사용</u><br>제품과 함께 제공된 USB Type-C**
- 와 Type-A 연결 케이블을 게이밍 마우스 및 <sub>러 금에 제</sub>공된 03b Type-C<br>터의 USB 포<mark>트에 연결하기.</mark>
- **RF 무선 모드 사용** 1. 제품과 함께 제공되는 USB 동글을 컴퓨터의 USB 포트에 연결합니다.
- 웨어를 업데이트합니다.<br>- 참장자 지정합니다.<br>- 참 게이팅 마우스 및 <u>호스트 3</u><br>- XBS 포트에 연결합니다.<br>- PPIOn-The-Scroll<br>- PPIOn-The-Scroll<br>- APP A 장아지 않고도 게<br>- APP A 장애지 않고도 게<br>- APP A 장애지 않고도 기<br>- APP A 장애 APP A 2, 스크롤 활용 앞뒤<br>- PPI A 장애 따라<br>- PA APP A 장애 다라 AP 2. 연결 스위치를 RF **2.4G 무선 모드로 설정합니다.**
- **추가적인 호스트 장치 ( 최대 3 개 ) 에 대한 블루투스 페어링 모드** 1. 연결 스위치를 블루투스 **무선 모드로 설정합니다** .
- 2. 위해 게이밍 마우스가 파란색으로 깜박일 **때까지 Pairing( 페어링 )** 버튼을<br>- 3 초 동안 누르고 있으십시오 . 게이밍 마우스가 성공적으로 페어링되면<br>- 게이밍 마우스의 LED 표시등이 3 초 동안 파란색으로 켜집니다 .
- 

### **DPI On-The-Scroll הכוונון בפונקציית שימוש** פי בהרים ברוונות הכוונות הכוונות הכוונות הכוונות ה-On DPI מאפשרת להתאים אישית את ה-DPI של<br>ייצוע 19 פונקציית ה-DPI On-The-Scroll מאפשרת להתאים אישית את ה-DPI<br>12 בלי להשתמש ב-Armoury Crate.

- בלי להשתמש ב-Armoury Crate.<br>1. לוחצים לחיצה ממושכת על לחצן ה-DPI למשך 3 שניות עד שהנוריות בעכבר הגיימינג<br>נדלקות. 2. גוללים את עכבר הגלילה קדימה או אחורה כדי לכוונן את ה-DPI. גוון הצבע של הנורית<br>בגלגל הגלילה תשתנה בהתאם לכוונון ה-DPI.
- .3 לאחר סיום ההתאמה האישית של ערך ה-DPI לוחצים פעם אחת על לחצן ה-DPI כדי לשמור את השינויים.

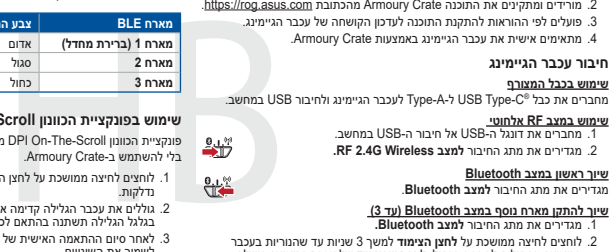

。<br>3. 完成 DPI 数值自定义设置后,请再次按下 DPI 按钮以保存更改。

BLE 호스트 \_\_\_\_ | 조명 효과 색상

 $[3] \begin{tabular}{|c|c|c|c|} \hline & $\color{red}5$ & $\color{red}0$ & $\color{red}0$ & $\color{red}0$ \\ \hline & $\color{red}0$ & $\color{red}0$ & $\color{red}0$ & $\color{red}0$ \\ \hline & $\color{red}0$ & $\color{red}0$ & $\color{red}0$ & $\color{red}0$ \\ \hline & $\color{red}0$ & $\color{red}0$ & $\color{red}0$ & $\color{red}0$ & $\color{red}0$ \\ \hline & $\color{red}0$ & $\color{red}0$ & $\color{red}0$ & $\color{red}0$ & $\color{red}0$ & $\color{red$ 오스트 2 20 12 보라색<br>호스트 3 12 파란색

**KC: Korea Warning Statement**

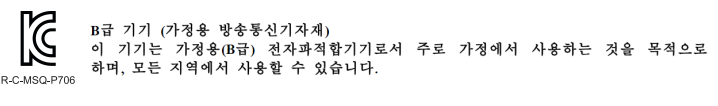

**Ukraine Certification Logo**

 $\bigcircledast$ 

### UA.TR.028 **EAC Certification Logo**

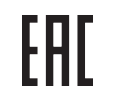

**Lithium-Ion Battery Warning CAUTION:** Danger of explosion if battery is incorrectly replaced. Replace only with the same or equivalent type recommended by the manufacturer. Dispose of used batteries according to the manufacturer's instructions.

### ります。 取扱説明書に従って正しい取り扱いをして下さい。

### **VCCI Class B Statement**

### **RED RF Output table**

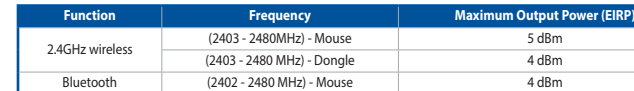

### **NCC: Taiwan Wireless Statement**

⊕

低功率射頻器材技術規範

### **VCCI: Japan Compliance State**

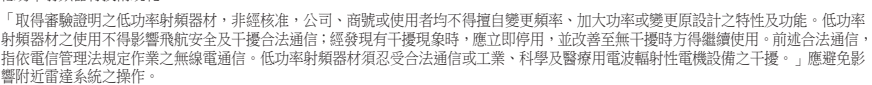

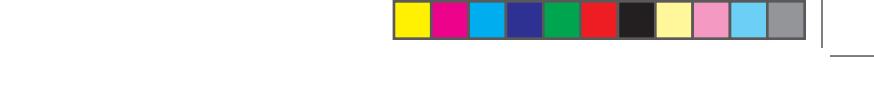

### **Précautions d'emploi de l'appareil :**

- a. Soyez particulièrement vigilant quant à votre sécurité lors de l'utilisation de cet appareil dans certains lieux (les aéroports, les hôpitaux, les stations-service et les garages professionnels).
- b. Evitez d'utiliser cet appareil à proximité de dispositifs médicaux implantés lors d'un appel téléphonique. Si vous portez un implant<br>électronique (stimulateurs cardiaques, pompes à insuline, neurostimulateurs…), veuille
- c. Utilisez cet appareil dans de bonnes conditions de réception pour minimiser le niveau de rayonnement. Ce n'est pas toujours le cas dans<br>certaines zones ou situations, notamment les parkings souterrains, les ascenseurs, mal couvert par le réseau. d. Tenez cet appareil à distance du ventre des femmes enceintes et du bas-ventre des adolescents.

**Горячая линия Службы технической поддержки в России:**

платный федеральный номер для звонков по России: 8-800-100-2787

Номер для пользователей в Москве: +7(495)231-1999

**Официальные сайты ASUS в России:**

www.asus.com

www.asus.ru

使用 **DPI On-The-Scroll** 調節功能

שי<u>ור</u> להתק<u>ן מארח נוסף במצב Bluetooth (עד 3D) א</u>שיור בהמצב ה-Bluetooth<br>1. לוחיזים לחיצה ממושכת על **לחצן הצימוד** למשך 3 שיות עד שהנוריות בעכבר<br>2. לוחצים לחיצה ממושכת על **לחצן הצימוד** למשך 3 שיות עד שהנוריות בעכבר<br>2. בהצלח

的 DPI。 1. 長按 DPI 按鈕 3 秒直至電競滑鼠的 LED 指示燈亮起。

-The-Scroll 調節功能可讓您無需使用 Armoury Crate 即可自訂電競滑鼠

2. 向前或向後撥動滾輪以調節 DPI。調節後依據 DPI 的不同,滾輪的 LED<br>- 指示燈顏色也會銀著改變。<br>3. 完成 DPI 數值自訂設定後,請再次按下 DPI 按鈕以儲存更改。

在藍牙主機裝置之間切換

按下配對按鈕可讓您的電競滑鼠在已經配對過的主機裝置之間切換連接。 電競滑鼠上的 LED 指示燈將閃爍 1 秒,顏色取決於切換至的主機裝置。

(預設) 主機 2 紫色 主機 3 藍色

藍牙模式下與其他主機裝置配對(最多三個裝置)

1. 將連線模式切換至藍牙模式。<br>2. 長按配對按鈕 3 秒直至電競滑鼠上的 LED 指示燈變為藍色閃爍。電競<br>- 滑鼠配對成功後,LED 指示燈將會亮藍色 3 秒。

### $\bigoplus$

**Actualizarea firmware-ului și personalizarea**

**Bluet<u>ooth® 接続アバイスを追加する(最大 3)</u><br>1. 接続モードスイッチを Bluetooth® モードに設定します。<br>2. ペ<b>アリングを 3 秒以上押し続けると、LED が青色に3 秒間点灯しま**<br>- ドに移行します。ペアリングが正常に完了すると LED が青色に 3 秒間点灯しま

**Comutarea între dispozitivele gazdă Bluetooth**

Apăsați butonul de Asociere pentru a comuta între diferite dispozitive gazdă la care mouse-ul pentru jocuri este deja asociat. LED-urile mouse-ului dvs. pentru jocuri vor

호스트 1

**BL** 

**DPI On-The-Scroll 온 - 더 - 플라이 튜닝 기능 사용법**

### **게이밍 마우스 연결하기**

### **처음으로 사용하는 블루투스 페어링 모드** 연결 스위치를 블루투스 **무선 모드로 설정합니다**.

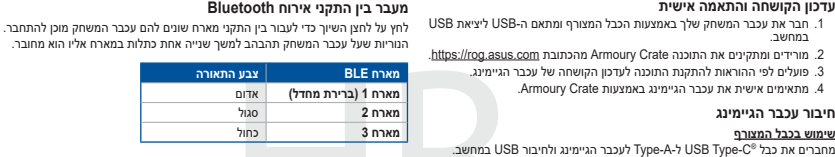

### **מעבר בין התקני אירוח Bluetooth**

время работы: Пн-Пт, 09:00 - 21:00 (по московскому вре